| - |   |     |   | <br>e    | 1.4.000 |                | 1.141.44    | -   |      |       |
|---|---|-----|---|----------|---------|----------------|-------------|-----|------|-------|
|   |   | 197 | - | <br>1000 |         | <br>The lot of | 1.11        | 1.1 | <br> | 10.04 |
|   |   |     |   |          |         |                | ·           |     |      |       |
|   |   |     |   |          |         |                | +           |     |      |       |
|   |   |     |   |          |         |                |             |     |      |       |
|   |   |     |   |          |         |                | 1.1.2.1.2.2 |     |      |       |
|   |   |     |   |          |         |                | · Internal  |     |      |       |
|   |   |     |   |          |         |                |             |     |      |       |
|   |   |     |   |          |         |                |             |     |      |       |
|   |   |     |   |          |         |                |             |     |      |       |
|   |   |     |   |          |         |                |             |     |      |       |
|   |   |     |   |          |         | <br>           |             |     |      |       |
|   |   |     |   |          |         |                |             |     |      |       |
| - |   |     |   |          |         |                |             |     |      |       |
| _ | _ |     | - |          |         |                |             |     |      |       |
| - |   |     |   |          |         |                |             |     |      |       |
|   |   |     |   |          |         |                |             |     |      |       |
| - |   |     |   |          |         |                |             |     |      |       |
|   |   |     |   |          |         |                |             |     |      |       |

Selecting multiple versions

It will be possible to select the multiple versions of the schedule to preview in the SCHED overview.

To do that you will need to open the versions list and simply click on the versions you would like to view, as per the screenshot on the right-hand side. SCHED overview will refresh upon selecting each additional version.

In case of a situation where there are different versions assigned to one aircraft, each version will be presented in a separate line within the aircraft block.

If the versions are not assigned to an aircraft, they will be displayed in the unassigned aircraft section as separate TBA lines.

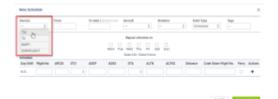

Versions select in the New Schedule

Version selection will appear in the following windows:

- New Schedule pop-up window as per screenshot on the right-hand side
- Schedule Import
- Schedule Export
- Select Flights

It will be possible to **publish** schedules for **one version only**.

From: https://wiki.leonsoftware.com/ - Leonsoftware Wiki Permanent link: https://wiki.leonsoftware.com/updates/sched-possibility-to-preview-multiple-versions Last update: 2023/12/04 12:44

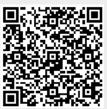